# **Série GA-8I915P**

Carte Mère pour Processeur Intel® Pentium 4® LGA775

## **MANUEL UTILISATEUR**

Rév. 2002

## Table des Matières

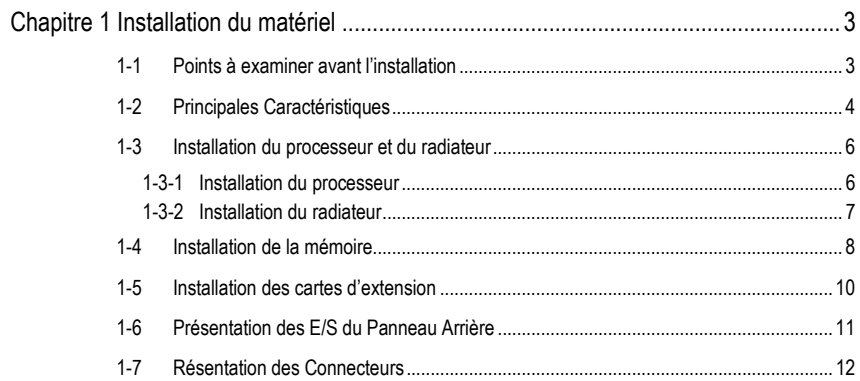

## **Chapitre 1 Installation du matériel**

## **1-1 Points à examiner avant l'installation**

#### **Préparer votre ordinateur**

La carte mère contient de nombreux circuits électroniques délicats et des composants qui peuvent être abîmés par des décharges électrostatique (ESD). Avant l'installation, suivez donc les instructions ci-dessous.

- 1. Éteignez l'ordinateur et débranchez son cordon d'alimentation.
- 2. Quand vous manipulez la carte mère, évitez de toucher les connexions métalliques et les connecteurs.
- 3. Il est préférable de porter un bracelet de décharge électrostatique (ESD) quand vous manipulez des composants électroniques (processeur, RAM).
- 4. Avant d'installer les composants électroniques, placez ces pièces sur un matelas antistatique ou dans un sac de protection antistatique.
- 5. Vérifiez que l'alimentation est éteinte avant de brancher le connecteur d'alimentation sur la carte mère.

#### **Notes sur l'installation**

- 1. Ne retirez pas les autocollants de la carte mère avant l'installation. Ces autocollants sont nécessaires pour valider la garantie.
- 2. Avant l'installation de la carte mère ou de tout autre matériel, lisez attentivement les informations dans le manuel fourni.
- 3. Avant d'utiliser le produit, vérifiez que tous les câbles et connecteurs d'alimentation sont branchés.
- 4. Pour éviter d'abîmer la carte mère, faites en sorte qu'aucune vis n'entre en contact avec les circuits de la carte mère ou les composants.
- 5. Vérifiez qu'il ne reste aucune vis ou composant métallique non utilisé sur la carte mère ou dans le boîtier de l'ordinateur.
- 6. Ne placez pas l'ordinateur sur une surface instable.
- 7. Mettre l'ordinateur sous tension pendant l'installation peut abîmer les composants du système et blesser l'utilisateur.
- 8. Si vous n'êtes pas sûrs de certaines étapes de l'installation ou si vous avez un problème lié à l'utilisation du produit, consultez un technicien informatique qualifié.

#### **Cas non couverts par la garantie**

- 1. Dégâts causés par des désastres naturels, des accidents ou imputables à un être humain.
- 2. Dégâts résultants du non-respect des recommandations et instructions du manuel de
- l'utilisateur. 3. Dégâts causés par une installation incorrecte.
- 
- 4. Dégâts causés par l'utilisation de composants non certifiés.
- 5. Dégâts causés par une utilisation au-delà des spécifications autorisées. 6. Produit dont il a été déterminé qu'il n'est pas un produit Gigabyte officiel.

- 3 - Installation du matériel

## **1-2 Principales Caractéristiques**

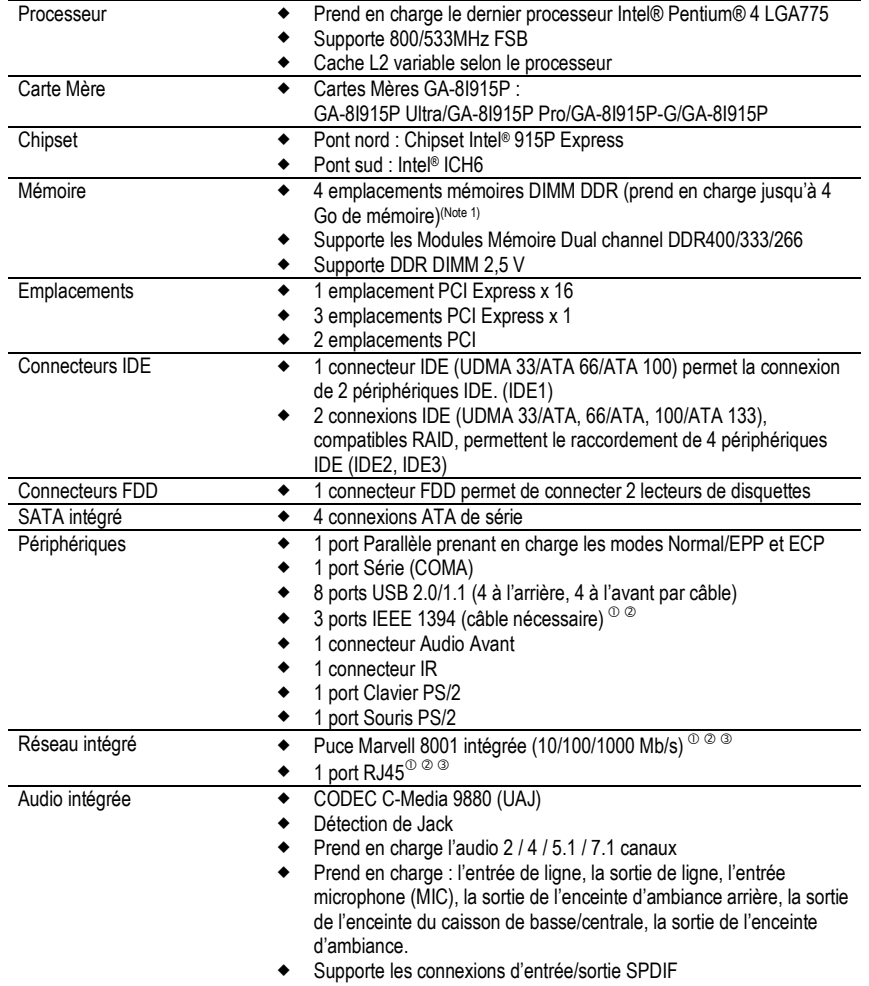

← Entrée CD

**Italiano Deutsch Français Francais** 

(Note 1) En raison de la conception des PC, une partie de la mémoire est réservée au système et la mémoire réelle disponible est moindre que la valeur annoncée. Par exemple, pour 4 Go de mémoire, au démarrage de l'ordinateur on ne verra que 3,xxGo d'affichés.

c GA-8I915P Ultra uniquement.

d GA-8I915P Pro uniquement.

Cartes Mères série GA-8I915P - 4 -

e GA-8I915P-G uniquement.

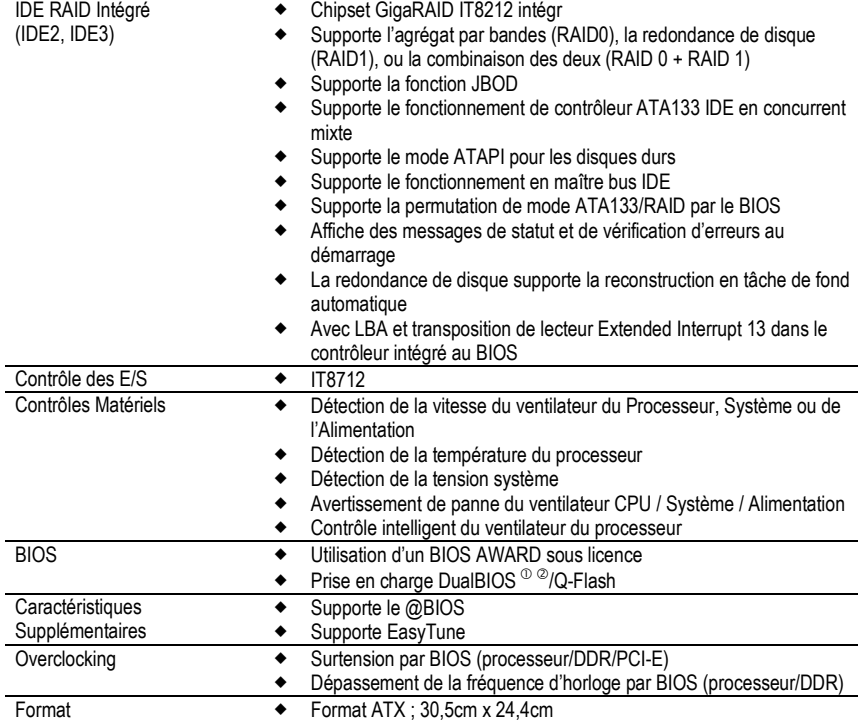

c GA-8I915P Ultra uniquement.

d GA-8I915P Pro uniquement.

## **1-3 Installation du processeur et du radiateur**

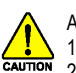

Avant d'installer le processeur, suivez les instructions ci-dessous :

- 1. Vérifiez que la carte mère prend en charge le processeur.<br>2. Remarquez le coin écorné du processeur. Si vous installe. Remarquez le coin écorné du processeur. Si vous installez le processeur dans le mauvais sens, le processeur ne s'insérera pas correctement. Si tel est le cas, changez la direction du processeur.
- 3. Ajoutez une couche de pâte de dissipation thermique entre le processeur et le radiateur.
- 4. Vérifiez que le radiateur est installé sur le processeur avant d'utiliser le système sinon la surchauffe peut abîmer le processeur de manière définitive.
- 5. Réglez la fréquence hôte du processeur selon les spécifications du processeur. Il est recommandé de ne pas régler la fréquence du bus système au-delà des spécifications matérielles car cela ne correspond pas aux normes de fonctionnement des périphériques. Si vous souhaitez régler la fréquence au-delà des spécifications correctes, faites-le en respectant les spécifications matérielles du processeur, de la carte graphique, de la mémoire, du disque dur, etc…

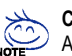

#### **Configuration nécessaire pour utiliser la technologie HT :**

Activer la technologie Hyper-Threading sur votre ordinateur nécessite la configuration suivante :

- Processeur : processeur Intel® Pentium 4 avec technologie HT
- Chipset : Chipset Intel® prenant en charge la technologie HT
- BIOS : BIOS prenant en charge et activant la technologie HT
- Système d'exploitation : système d'exploitation avec optimisations pour la technologie HT

#### **1-3-1 Installation du processeur**

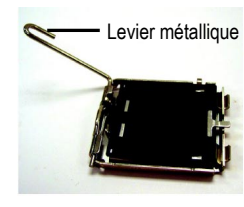

Fig. 1 Levier métallique Levez doucement en position verticale le levier métallique situé sur le support du processeur.

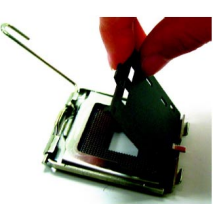

Fig. 2 Enlevez le couvercle en plastique su support du processeur.

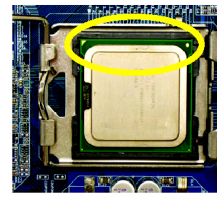

Fig. 3 Remarquez le petit triangle doré dans un coin du support du processeur. Faites correspondre le coin écorné du processeur avec ce triangle et

insérez doucement le processeur dans le support. (Tenez le processeur fermement entre le pouce et l'index, placez-le doucement sur le support dans un mouvement directement vers le bas. Evitez les mouvements tournants ou de torsion qui pourraient abîmer le processeur pendant l'installation.

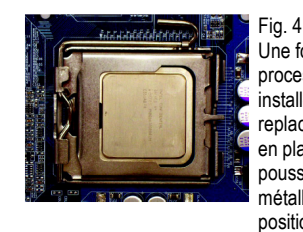

Une fois que le processeur est installé correctement, replacez le couvercle en plastique et poussez le levier métallique dans sa position originale.

Cartes Mères série GA-8I915P - 6 -

#### **1-3-2 Installation du radiateur**

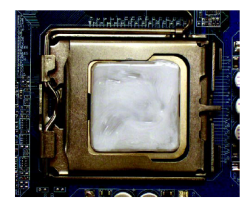

#### Fig. 1

Etalez une couche de pâte de dissipation thermique sur (Tournez la goupille dans la direction de la flèche la surface du processeur une fois installé.

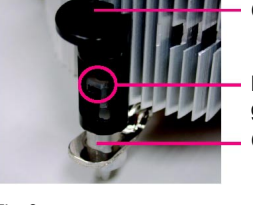

Goupille mâle

Dessus de la goupille femelle Goupille femelle

#### Fig. 2

pour enlever le radiateur, dans le sens inverse pour l'installer.) Remarquez que la flèche sur la goupille mâle ne pointe pas vers l'intérieur avant l'installation. (Ces instructions ne sont que pour les ventilateurs Intel vendus en boîte)

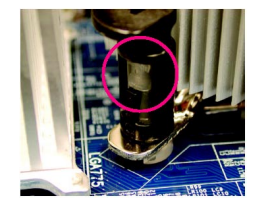

#### Fig. 4

Veuillez vous assurer que les prises à poussoir mâle et femelle soient bien connectées. (Pour de plus amples instructions d'installation, veuillez consulter la section "Installation du dissipateur thermique" du manuel de l'utilisateur).

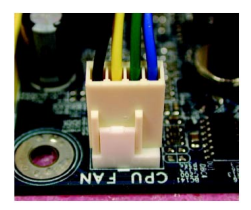

#### Fig. 6

Enfin, branchez le connecteur d'alimentation du radiateur sur le connecteur du ventilateur de processeur situé sur la carte mère.

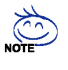

Le radiateur peut coller au processeur suite au durcissement de la pâte de dissipation thermique. Pour éviter que cela ne se produise, il est suggéré d'utiliser un ruban thermique à la place de la pâte de dissipation thermique pour dissiper la chaleur, ou alors faites très attention lorsque vous retirez le radiateur.

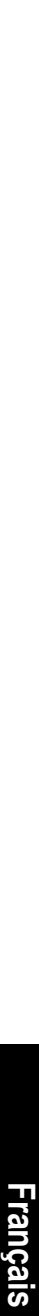

- 7 - Installation du matériel

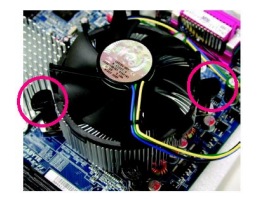

#### Fig. 3

Placez le radiateur sur le processeur et vérifiez que les goupilles sont dirigées vers les trous correspondant sur la carte mère. Enfoncez les goupilles se faisant face en diagonale.

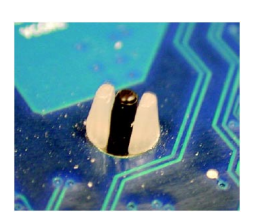

#### Fig. 5

Vérifiez après installation sur le dessous de la carte mère que la goupille est installée comme indiqué sur l'image. L'installation est alors terminée.

## **1-4 Installation de la mémoire**

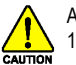

Avant d'installer les modules mémoires, vérifiez qu'ils répondent aux conditions suivantes : 1. Assurez-vous que le type de mémoire utilisé est supporté par la carte mère. Il est recommandé

- d'utiliser de la mémoire de capacité, spécification et marque identiques.
- 2. Avant d'installer ou d'enlever les modules mémoire, vérifiez que l'ordinateur est éteint pour éviter d'endommager le matériel.
- 3. Les modules mémoire sont conçus pour éviter les erreurs d'insertion. Un module mémoire ne peut être inséré que dans une seule direction. Si vous n'arrivez pas à insérer le module, changez de direction.

La carte mère prend en charge des modules mémoires DDR et le BIOS détectera automatiquement la capacité et les spécifications de la mémoire. Les modules mémoire sont conçus pour ne pouvoir être installés que dans une direction. La capacité de la mémoire utilisée dans chaque emplacement peut être différente.

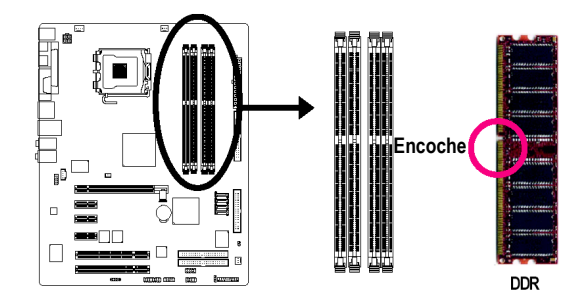

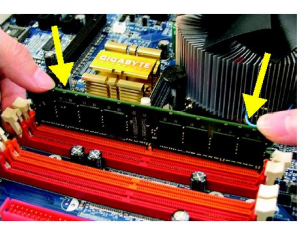

Fig. 1 Une encoche sur le module ne permet l'insertion que dans un sens. Insérez le module verticalement dans l'emplacement DIMM et enfoncez-le.

#### Fig. 2

Fermez les verrous en plastique à chaque extrémité de l'emplacement DIMM afin de verrouiller le module. Inversez les opérations ci-dessus pour enlever un module.

**Italiano Deutsch Français**  Francais

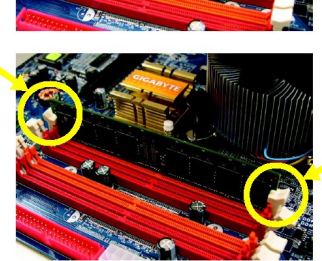

Cartes Mères série GA-8I915P - 8 -

#### **Dual Channel DDR**

La série GA-8I915P prend en charge la technologie double canal. Avec l'utilisation de la technologie double canal, la bande passante du bus mémoire sera doublée à 6,4 Go/s.

La série GA-8I915P inclut 4 supports DIMM et chaque canal possède deux supports DIMM comme suit :

- $\triangleright$  Canal A : DDR 1, DDR 2
- Canal B : DDR 3, DDR 4

Pour bénéficier de la technologie Dual Channel, veuillez respecter les points suivants, dus aux limitations des spécifications du chipset Intel.

- 1. Avec un/trois module(s) DDR installé : La technologie Dual Channel ne peut fonctionner avec un seul module DDR installé.
- 2. Deux modules mémoire DDR sont installés (même type et même taille de mémoire). La technologie double canal fonctionnera quand les deux modules mémoires sont insérés individuellement dans le Canal A et B. Si vous installez deux modules mémoires dans le même canal, la technologie double canal ne fonctionnera pas.
- 3. Quatre modules mémoire DDR sont installés : si vous installez quatre modules mémoire simultanément, la technologie double canal ne fonctionnera que si ces modules sont de la même taille et du même type.

Nous recommandons fortement à l'utilisateur d'insérer deux modules mémoire DDR dans les supports DIMM de même couleur pour que la technologie double canal fonctionne. Le tableau suivant est pour les combinaisons de technologie canal double : (DS : double face, SS : face

unique)

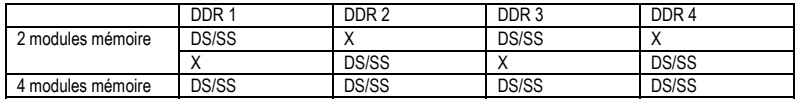

## **1-5 Installation des cartes d'extension**

Vous pouvez installer votre carte d'expansion en suivant les étapes décrites ci-dessous :

- 1. Veuillez lire attentivement les instructions accompagnant les cartes d'extension avant de les monter dans votre ordinateur.
- 
- 2. Ouvrez le boîtier de votre ordinateur et enlevez les vis et crochets.<br>3. Enfoncez fermement la carte dans un emplacement de la carte mè 3. Enfoncez fermement la carte dans un emplacement de la carte mère.
- 4. Assurez-vous que les contacts métalliques de la carte sont insérés correctement dans l'emplacement.<br>5. Revissez la vis de maintien afin de maintenir la carte fermement dans son emplacement.
- 5. Revissez la vis de maintien afin de maintenir la carte fermement dans son emplacement.<br>6. Remontez le boîtier de votre ordinateur.
- 
- 6. Remontez le boîtier de votre ordinateur.<br>7 Allumez l'ordinateur et, si nécessaire, co 7. Allumez l'ordinateur et, si nécessaire, configurez votre nouvelle carte dans l'utilitaire du BIOS.
- 8. Installez ensuite les pilotes dans le système d'exploitation.

Installer une carte d'expansion PCI Express x 16 :

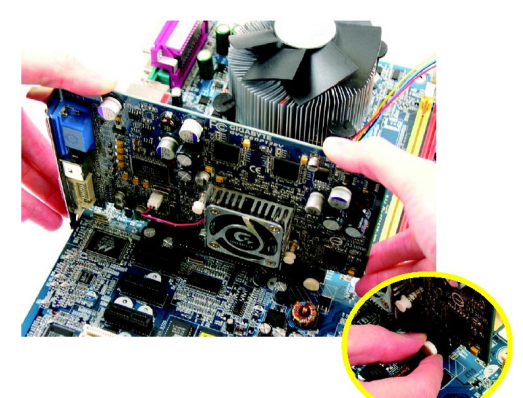

CAUTION

Enlevez soigneusement la petite barrette amovible blanche au bout de l'emplacement PCI Express x 16 avant d'installer ou d'enlever une carte VGA. Alignez la carte VGA sur l'emplacement PCI Express x 16 de la carte mère et enfoncez-la fermement. Remettez bien la barrette amovible blanche pour maintenir la carte VGA en position.

Cartes Mères série GA-8I915P - 10 -

## **1-6 Présentation des E/S du Panneau Arrière**

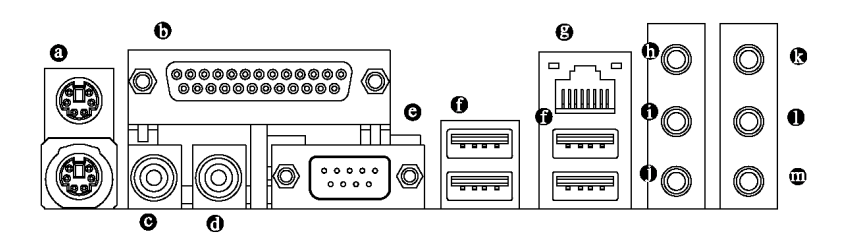

#### **Connecteur Clavier et Souris PS/2**

Pour installer un clavier et une souris dans le port PS/2, branchez la souris dans le port supérieur (vert) et le clavier dans le port inférieur (violet).

#### **Port Parallèle**

Le port parallèle permet de brancher des imprimantes, scanners et autres périphériques.

 $\Theta$  SPDIF O (Sortie SPDIF)

La sortie SPDIF permet de transmettre du son numérique à des haut-parleurs externes ou des données compressées AC3 à un décodeur Dolby Digital externe.

#### **SPDIF\_I (Entrée SPDIF)**

Utilisez la fonction d'entrée SPDIF uniquement quand votre appareil possède une fonction de sortie numérique.

#### **COM A (Port Série)**

Connecte une souris série ou des périphériques de traitement des données.

#### **Port USB**

Avant de brancher un périphérique (clavier, souris, scanner, lecteur zip, haut-parleurs, etc.) sur un port USB, assurez-vous qu'il soit bien à la norme USB. Vérifiez par ailleurs que votre système d'exploitation supporte un contrôleur USB. Si votre système d'exploitation ne supporte pas un contrôleur USB, contactez votre distributeur pour essayer d'obtenir une mise à jour. Pour plus d'informations, contactez le distributeur de votre système d'exploitation ou celui de votre périphérique.

#### **9** Port Réseau <sup>000</sup>

La connexion Ethernet fournie est Gigabit Ethernet, offrant des vitesses de transfert de 10/100/1000 Mb/s.

#### **Entrée Ligne**

Des périphériques tels que CD-ROM ou baladeur peuvent être reliés à la prise Entrée ligne.  $\bullet$  Sortie Ligne (Sortie Haut-Parleurs Avants)

Branchez des haut-parleurs stéréo, des écouteurs ou des canaux d'ambiance avants dans ce connecteur.

#### **Entrée Microphone**

Vous pouvez brancher un micro dans la prise Micro.

- c GA-8I915P Ultra uniquement.
- d GA-8I915P Pro uniquement.
- G GA-8I915P-G uniquement.

- 11 - Installation du matériel

- **Sortie du haut-parleur d'ambiance arrière**  Raccordez les canaux d'ambiance arrières à ce connecteur.
- **Sortie haut-parleur central/caisson de graves**  Raccordez les canaux du caisson de basse/du haut-parleur central à ce connecteur.
- **Sortie de haut-parleur d'ambiance**  Raccordez les canaux d'ambiance à ce connecteur.

Vous pouvez utiliser le logiciel audio pour configurer le fonctionnement de l'audio 2-/4-/5.1-/7.1 canaux.

## **1-7 Résentation des Connecteurs**

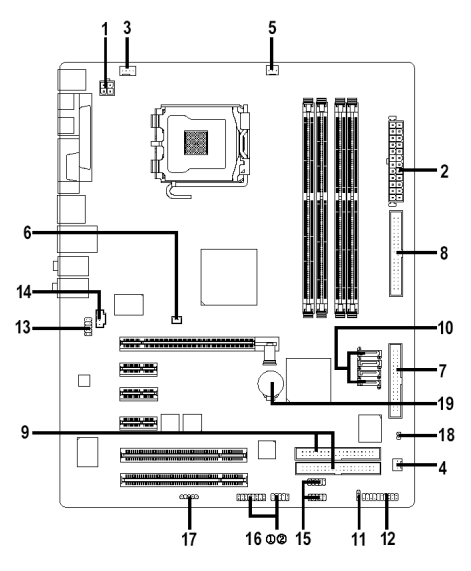

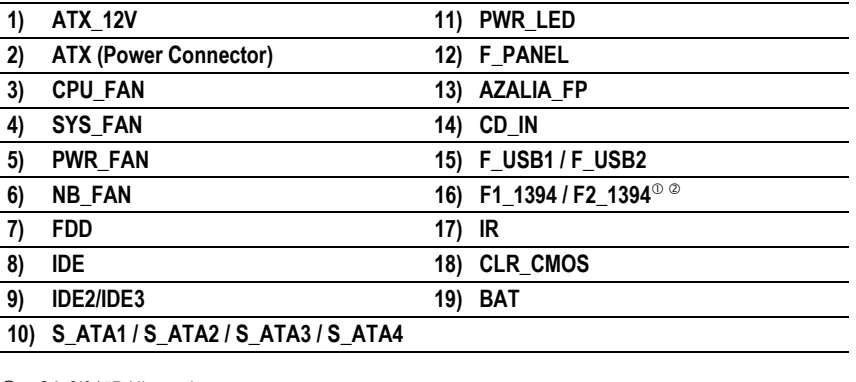

<sup>1</sup> GA-8I915P Ultra uniquement.<br><sup>2</sup> GA-8I915P Pro uniquement. GA-8I915P Pro uniquement.

**Italiano Deutsch Français** 

**Francais** 

**KUR** 

Cartes Mères série GA-8l915P - 12 -

#### **1/2) ATX\_12V/ATX (Connecteur d'Alimentation)**

Avec le connecteur d'alimentation, l'alimentation peut fournir assez de courant à tous les composants de la carte mère. Avant de brancher le connecteur d'alimentation, vérifiez que tous les composants et périphériques sont installés correctement. Alignez le connecteur d'alimentation sur son réceptacle sur la carte mère et enfoncez-le fermement.

Le connecteur d'alimentation ATX\_12V sert principalement à alimenter le processeur. Si le connecteur ATX\_12V n'est pas branché, le système ne démarrera pas.

Attention !

Utilisez une alimentation capable de répondre aux besoins électriques du système. Il est recommandé d'utiliser une alimentation électrique capable de supporter une consommation importante (300W ou plus). Si l'alimentation utilisée n'est pas capable de fournir la puissance nécessaire, il peut en résulter un système instable ou incapable de démarrer.

Retirez l'autocollant sur la carte mère avant de brancher l'alimentation si le connecteur ATX possède 24 broches, sinon ne le retirez pas.

> N° de Broche

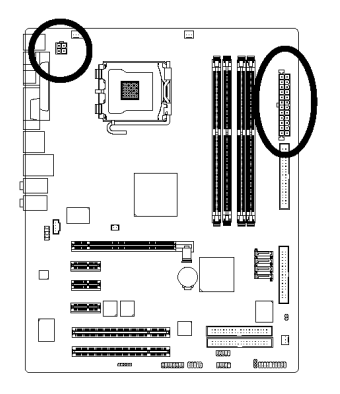

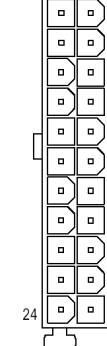

 $\alpha$  $\blacksquare$ 

 $15$ 

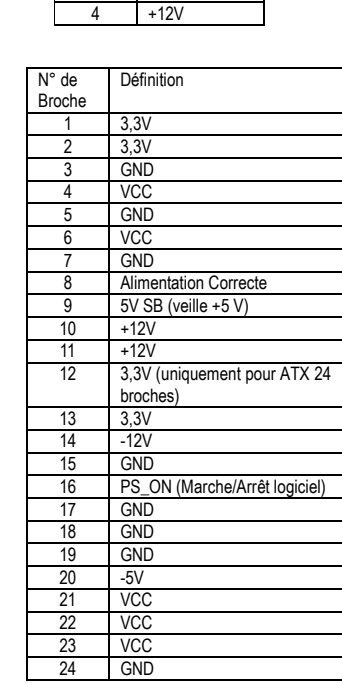

Définition 1 GND 2 GND  $+12V$ 

**Español Italiano Deutsch Français**  Français

#### **3/4/5) CPU\_FAN / SYS\_FAN / PWR\_FAN (Connecteur d'alimentation des ventilateurs)**

Le connecteur d'alimentation du ventilateur fournit une tension électrique de +12V par un connecteur à 3 ou 4 broches (uniquement pour le ventilateur de l'UC) et possède une forme évitant les erreurs de branchement.

La plupart des radiateurs sont conçus avec des câbles d'alimentation ayant des couleurs codées. Un câble de connexion rouge indique une connexion positive et nécessite une tension électrique de +12V. Le câble de connexion noir est le câble de mise à la terre (GND).

N'oubliez pas de brancher l'alimentation du radiateur pour éviter toute surchauffe et panne du système.

Attention !

N'oubliez pas de brancher l'alimentation du ventilateur du processeur pour éviter toute surchauffe et panne du processeur.

SYS\_FAN

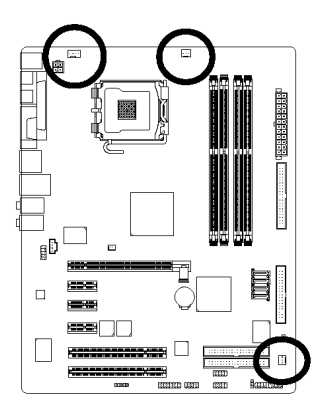

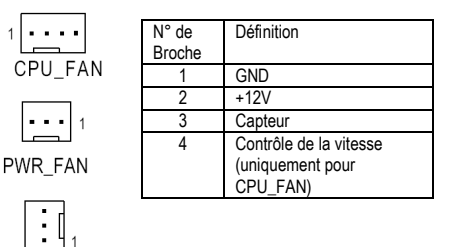

#### **6) NB\_FAN (connecteur du ventilateur de la puce)**

Si vous branchez ce connecteur dans le mauvais sens, le ventilateur ne fonctionnera pas et risque d'être endommagé (le fil noir correspond généralement à la terre)

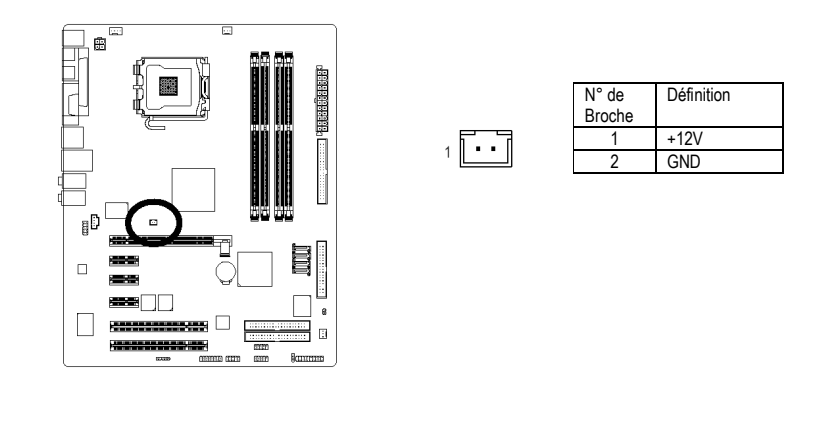

**Italiano Deutsch Français Francais** 

Cartes Mères série GA-8I915P - 14 -

#### **7) FDD (Connecteur de FDD)**

Le connecteur FDD sert à brancher le câble FDD dont l'autre extrémité est branchée dans le lecteur de disquettes. Les types de lecteurs de disquettes pris en charge sont : 360 Ko, 720 Ko, 1,2 Mo, 1,44 Mo et 2,88 Mo. Reliez le fil rouge du ruban à la broche numéro 1.

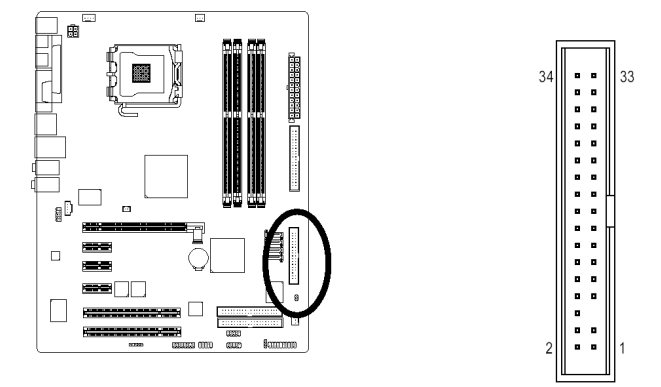

#### **8/9) IDE1/IDE2/IDE3 (Connecteur IDE)**

Un périphérique IDE se connecte à l'ordinateur par un connecteur IDE. Un connecteur IDE permet de brancher un seul câble IDE et ce câble IDE peut relier deux périphériques IDE (disque dur ou disque optique). Si vous souhaitez connecter deux périphériques IDE, mettez le cavalier de l'un des périphériques IDE en position Maître et l'autre en position Esclave (pour plus d'informations sur les paramètres, consultez les instructions situées sur le périphérique IDE).

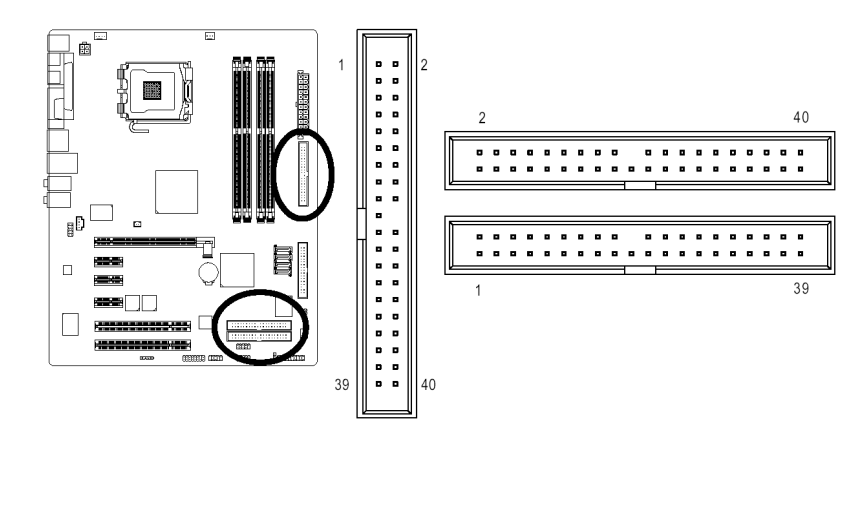

- 15 - Installation du matériel

**Español Italiano Deutsch Français** 

**Français** 

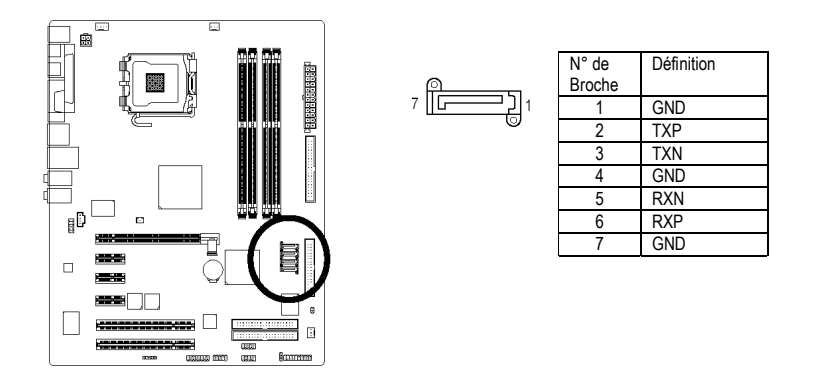

#### **10) S\_ATA1/S\_ATA2/S\_ATA3/S\_ATA4 (Connecteur ATA série, contrôlé par ICH6)**  L'interface ATA série offre un taux de transfert allant jusqu'à 150Mo/s. Consultez les paramètres du

BIOS pour l'interface ATA série et installez le pilote correspondant pour un bon fonctionnement.

**11) PWR\_LED** 

PWR\_LED est connecté au témoin d'alimentation du système pour indiquer si le système est allumé ou éteint. Il clignotera si le système entre en veille.

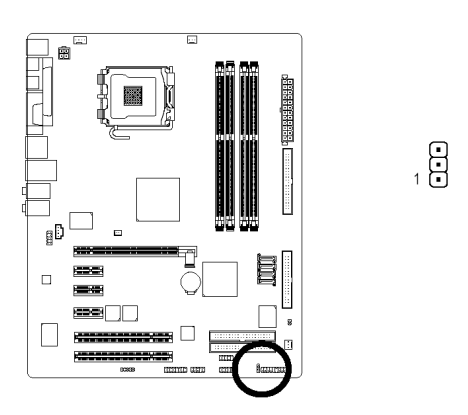

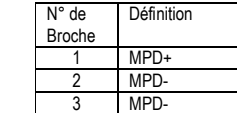

Cartes Mères série GA-8l915P - 16 -

#### **12) F\_PANEL (Cavalier du panneau avant)**

Raccordez le voyant d'alimentation PWR\_LED, le haut-parleur du PC, les interrupteurs de redémarrage et de marche/arrêt, etc., au connecteur F\_PANEL du panneau avant de votre boîtier en respectant le dessin ci-dessous.

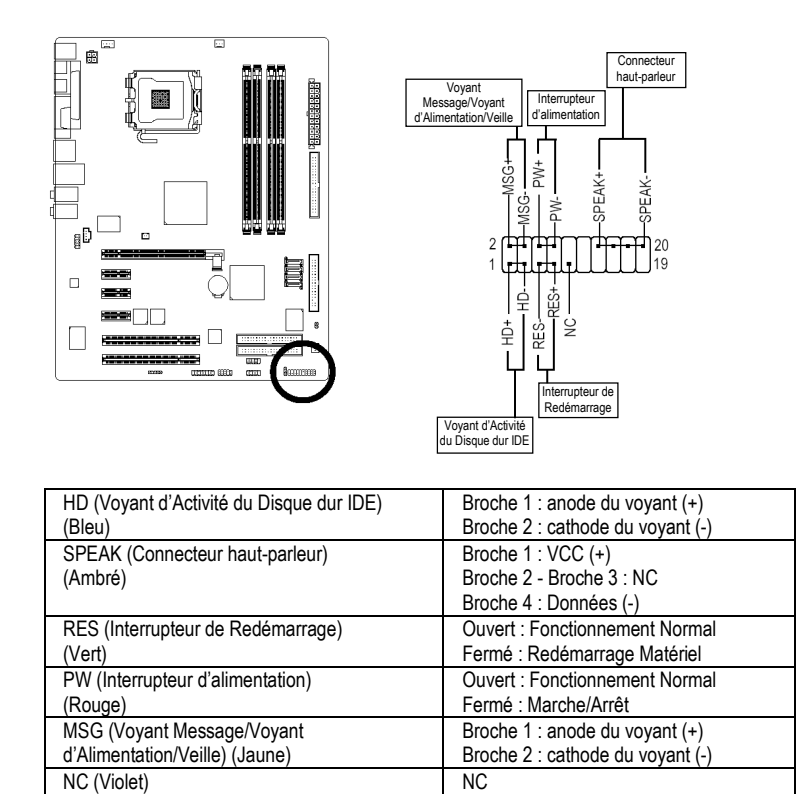

## **13) AZALIA\_FP (Connecteur audio du panneau avant)**

Assurez-vous que l'affectation des broches du câble soit la même que l'affectation des broches sur le MB header. Pour déterminer si le châssis que vous achetez prend en charge le connecteur du panneau audio avant, veuillez contacter votre revendeur.

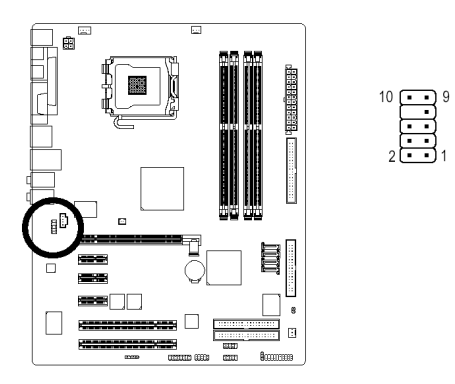

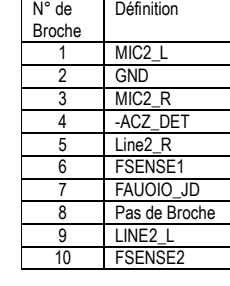

## **14) CD\_IN (Entrée CD, Noir)**

Raccordez la sortie audio de votre lecteur de CD-ROM ou de DVD-ROM à ce connecteur.

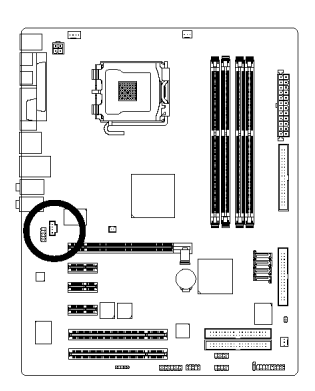

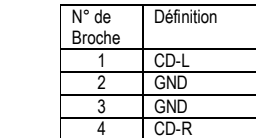

Cartes Mères série GA-8l915P - 18 -

#### **15) F1\_USB / F2\_USB (Connecteur USB Avant, Jaune)**

Respectez la polarité du connecteur USB avant. Vérifiez les broches attentivement lorsque vous branchez le cordon USB avant, car votre appareil ne fonctionnera pas si le branchement est incorrect, et vous risqueriez même d'endommager vos appareils. Consultez votre distributeur pour acheter un cordon USB avant. Le paramètre "Réveil de S3 par périphériques USB" est seulement pris en charge par les ports USB arrières.

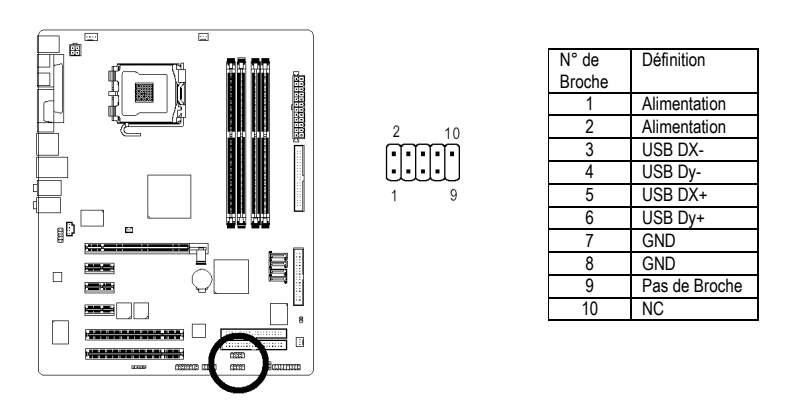

## 16) F1\_1394 / F2\_1394 (connecteur IEEE1394) <sup>o o</sup>

La norme de l'interface série est définie par l'Institute of Electrical et Electronics Engineers et possède des caractéristiques telles que haut débit, haute bande passante et insertion à chaud. Respectez la polarité du connecteur IEEE1394 avant. Vérifiez les broches attentivement lorsque vous branchez le cordon IEEE1394 avant, car votre appareil ne fonctionnera pas si le branchement est incorrect, et risquerait même d'être endommagé. Consultez votre distributeur pour acheter un cordon IEEE1394 avant.

> N° de Broche

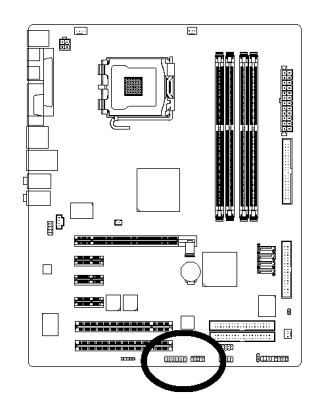

**C GA-8I915P Ultra uniquement.**<br>**C** GA-8I915P Pro uniquement. GA-8I915P Pro uniquement.

N° de Broche 15 F2 1394 2 Alimentation  $10$  $\frac{1}{3}$  TPA0+ 4 TPA0- |: 5 GND 6 GND F1\_1394 7 TPB0+ Définition 8 TPB0- 9 Alimentation  $TPA2+$ 10 Alimentation 11 TPA1+ TPA<sub>2</sub> 3 GND 12 TPA1-<br>13 GND 4 GND 14 Pas de Broche 5 TPB2+  $6$  TPB2-15 TPB1+<br>16 TPB1-7 Pas de Broche<br>8 Alimentation Alimentation 9 Alimentation<br>10 GND 10 GND

- 19 - Installation du matériel

13 GND

TPB1-

Définition **Alimentation** 

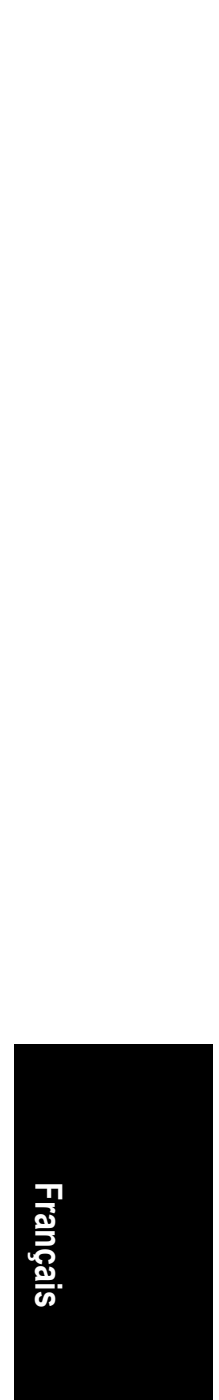

#### **17) IR**

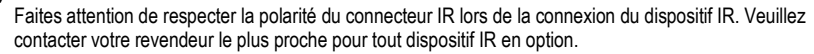

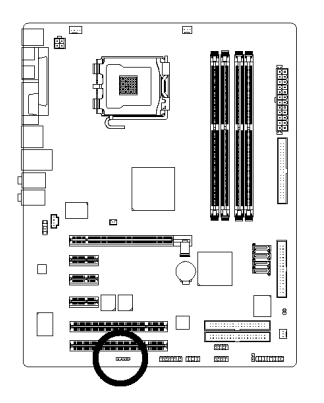

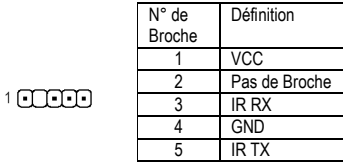

#### **18) CLR\_CMOS (Effacer CMOS)**

Vous pouvez ramener les données de la CMOS à leurs valeurs par défaut avec ce cavalier. Pour effacer la CMOS, court-circuitez temporairement les broches 1 et 2. La configuration par défaut n'inclut pas de protection contre une utilisation incorrecte de ce cavalier.

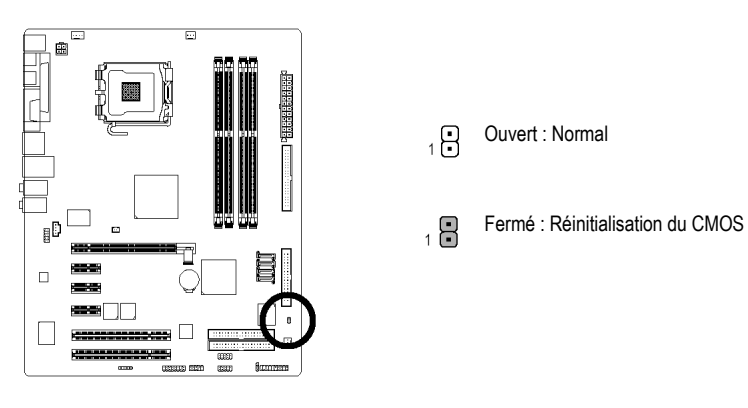

**Italiano Deutsch Français Francais** 

Cartes Mères série GA-8I915P - 20 -

## **19) BAT (Pile)**

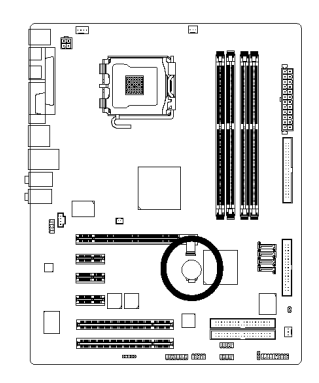

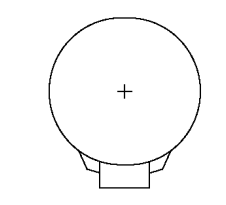

- L'utilisation d'une pile incorrecte peut vous exposer à un risque d'explosion.
- N'utiliser qu'une pile identique ou de type équivalent, tel que recommandé par le fabricant.
- Jetez la pile usagée conformément aux instructions du fabricant.

Pour effacer la mémoire CMOS…

- 1. Éteignez l'ordinateur et débranchez le cordon d'alimentation secteur.
- 2. Enlevez la pile et attendez 30 secondes.
- 3. Remettez la pile en place.
- 4. Rebranchez le cordon d'alimentation secteur et rallumez l'ordinateur.

Cartes Mères série GA-8I915P - 22 -

the contract of the contract of the contract of the contract of the contract of the contract of the contract of